# CITY COLLEGES OF CHICAGO my.CCC.edu

# **STUDENT PORTAL**

# **Creating your FSA ID**

The **FSA ID** (a username and password) has replaced the PIN and must be used to log into certain Federal Student Aid (FSA) web sites. The FSA ID confirms your identity and allows you to electronically sign FSA documents.

Create An FSA ID

## **Step One:** Go to [www.FSAID.ed.gov](http://www.fsaid.ed.gov/)

### **What you'll need to get started:**

- An active email address
- Social Security Number
- Name, as it appears on your Social Security Card
- Date of Birth
- PIN (only if you had a PIN under a previous FAFSA)
- Pen and Paper!
- Dependent students: your parents will also need the above to create their own FSA ID

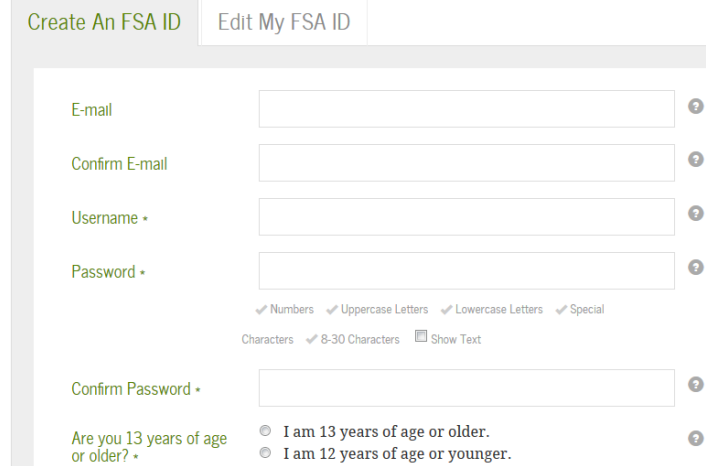

# **Step Two: Creating your login**

**\_\_\_\_\_\_\_\_\_\_\_\_\_\_\_\_\_\_\_\_\_\_\_\_\_\_**

Enter your email address and create a username and password

### **My username is:**

#### **Create your password using at least 3 of these:**

- Number
- Uppercase
- Lowercase
- Special Characters (#, !, \$, etc)
- 8-30 Characters

**\_\_\_\_\_\_\_\_\_\_\_\_\_\_\_\_\_\_\_\_\_\_\_\_\_\_**

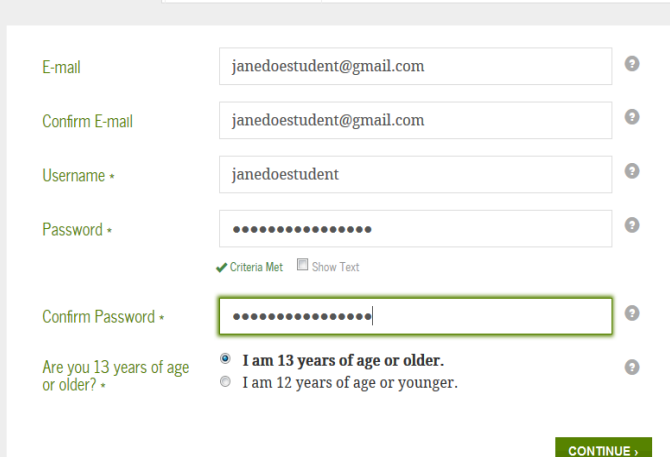

**Edit My FSA ID** 

**My password is:** 

Password is accepted when it says **"Criteria Met"**

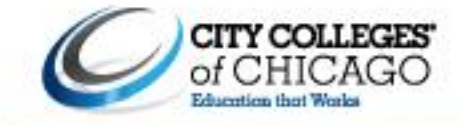

# **Step Three: Personal Identification**

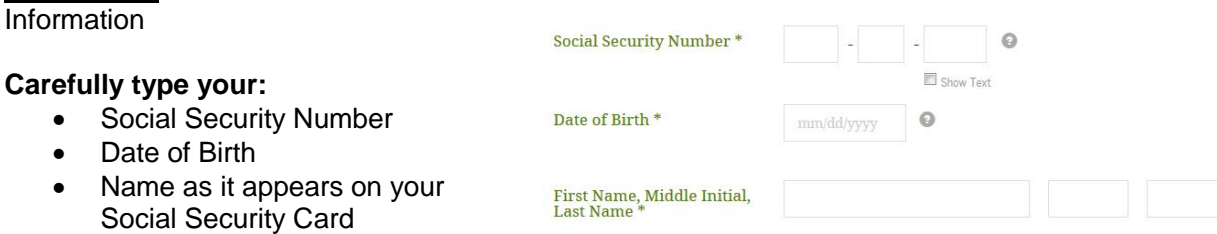

#### **Review your information -** Make sure everything is on this page is accurate

**Step Four: Challenge** Questions

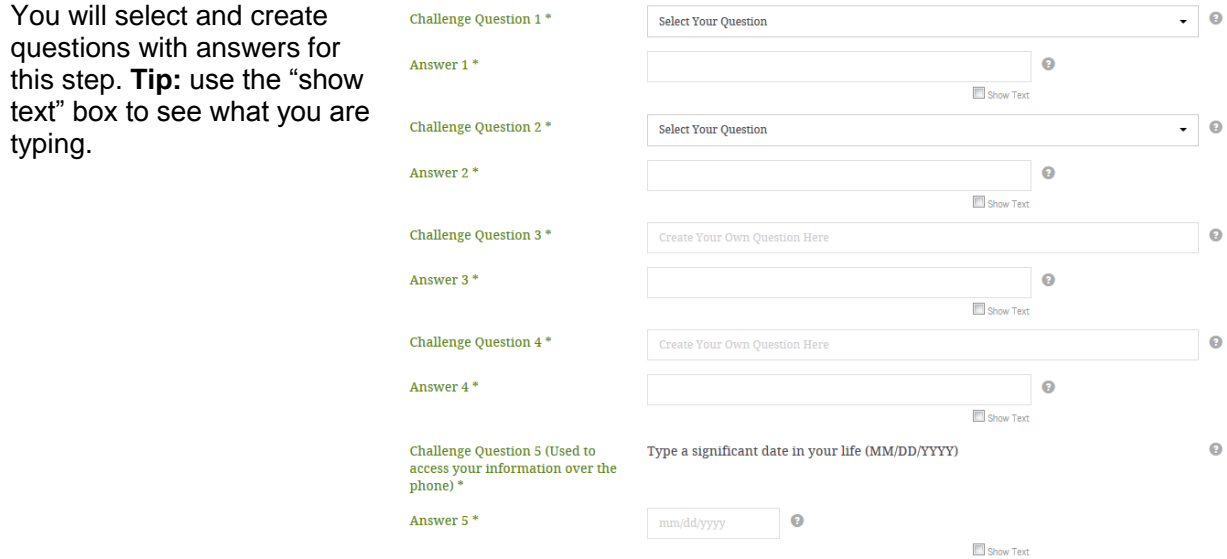

# **Step Five:** Verify Your Email

You will use the secure code that is emailed to the address you provided.

**Link your PIN Number -** If you previously had a PIN number, providing this will bypass the 1-3 days it takes for FSA to verify your information with the Social Security Administration.

If you don't have a PIN, this process takes 1-3 business days.

#### Verify Your E-mail

.<br>An e-mail containing a secure code was sent to your e-mail address on file. Important: If you're accessing your e-mail via the Web, **make sure to**<br>**open a separate browser tab or window**. If you did not receive an e-mail

#### **Enter the Secure Code**

Enter the secure code below and select CONTINUE to verify your e-mail address. After you verify your e-mail address, you can use it as your username when logging in.

www.were the mail of the mail to arrive. Check your junk folder if you cannot find the message in your inbox. Some e-mail<br>providers require that you add an e-mail address to your address book before you can receive any e-m

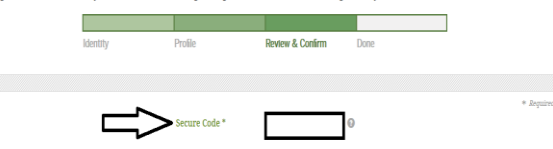